# **Sistem Informasi Presensi di SMA Negeri 1 Kepahiang Menggunakan** *Quick Response Code*

Mareta Aliana<sup>1</sup>, Arif Rahmat Ikhsan<sup>2</sup>, Widhia KZ Oktoeberza<sup>3</sup>

Program Studi Informatika, Fakultas Teknik, Universitas Bengkulu, Jl. W. R Supratman, Kandang Limun, Bengkulu 38371A INDONESIA (telp: 0736-341022; fax: 0736-341022)

> <sup>1</sup>[maretaaliana03@gmail.com](mailto:1maretaaliana03@gmail.com) <sup>2</sup>arifrahmatikhsan@gmail.com <sup>3</sup>[widhiakz@unib.ac.id](mailto:widhiakz@unib.ac.id)

#### Abstrak:

SMA Negeri 1 Kepahiang, sebuah institusi pendidikan negeri di Kabupaten Kepahiang, Provinsi Bengkulu, SMA ini masih melakukan pengambilan presensi secara manual, presensi manual yang rentan kesalahan dan keterlambatan. Penelitian ini menggunakan *QR Code* untuk meningkatkan efisiensi dan akurasi presensi siswa dan guru. *QR Code* memfasilitasi pencatatan kehadiran yang cepat dan akurat serta akses elektronik. Dengan pendekatan *waterfall*, uji *blackbox* mencapai keberhasilan 100%. Sistem ini terbukti efektif mempercepat proses presensi, mengurangi kesalahan data, dan meningkatkan manajemen kehadiran, berkontribusi pada pengembangan teknologi informasi di pendidikan. Implementasi mencakup perancangan basis data, UI/UX, dan uji coba sistem, untuk dapat mengatasi permasalahan serta memudahkan dan mempercepat kegiatan presensi di SMA Negeri 1 Kepahiang. Kata Kunci: Sistem Informasi, Presensi, *QR Code*.

#### *Abstract:*

*SMA Negeri 1 Kepahiang, a public educational institution in Kepahiang Regency, Bengkulu Province, this high school still takes attendance manually, manual attendance is prone to errors and delays. This research uses QR codes to improve the efficiency and accuracy of student and teacher attendance. QR Codes facilitate fast and accurate attendance recording and electronic access. With the waterfall approach, the blackbox test achieved 100% success. The system proved effective in speeding up the attendance process, reducing data errors, and improving attendance management, contributing to the development of information technology in education. Implementation includes database design, UI/UX, and system testing, to be able to overcome problems and facilitate and accelerate attendance activities at SMA Negeri 1 Kepahiang.*

*Keywords: Information System, Attendance, QR Code.*

#### **1. Pendahuluan**

Pada era globalisasi saat ini, kemajuan Teknologi Informasi dan Komunikasi (TIK) telah menjadi unsur kunci dalam perkembangan pendidikan. Pengintegrasian *Information Technology* (IT) dalam dunia pendidikan menjadi suatu keharusan, dan sekolah dituntut untuk meningkatkan kualitas pendidikan dengan mengadopsi teknologi informasi. Salah satu aspek yang perlu ditingkatkan adalah sistem Presensi sekolah.

Presensi memiliki peran krusial dalam mengelola sebuah instansi pendidikan. SMA Negeri 1 Kepahiang, sebagai institusi pendidikan yang berlokasi di Kabupaten Kepahiang, Provinsi Bengkulu, masih mengandalkan sistem Presensi manual. Sistem ini, meskipun telah lama

#### digunakan,

memiliki beberapa kelemahan signifikan, termasuk kesalahan dalam penginputan data dan keterlambatan dalam proses rekapitulasi. Presensi manual sendiri memiliki beberapa kelemahan, seperti data yang salah saat memasukkan data yang salah dan proses yang memakan waktu untuk membandingkan catatan kehadiran individu Siswa/Guru untuk mengidentifikasi mereka yang tidak hadir karena sakit, izin, atau alpa. [1][6].

Penting untuk mencari solusi yang efektif untuk meningkatkan efisiensi dan akurasi presensi. Salah satu metode yang diusulkan adalah penggunaan *Quick Response Code* (*QR Code*) sebagai bagian dari sistem presensi. *QR Code* adalah bentuk pengembangan dari kode batang atau barcode, membawa solusi efektif untuk mengatasi

sejumlah permasalahan terkait dengan presensi manual yang memberikan kemudahan serta keakuratan dalam pencatatan kehadiran. Dengan *QR Code*, pengelolaan presensi menjadi lebih modern, cepat, dan handal, memberikan pengalaman yang lebih baik bagi pengguna.

Sistem presensi manual di SMA Negeri 1 Kepahiang menyebabkan kesalahan data dan keterlambatan dalam proses rekapitulasi. Hal ini dapat mengakibatkan ketidakakuratan dalam menentukan kehadiran siswa atau guru, serta kesulitan dalam mengidentifikasi penyebab ketidak hadiran[2].

Penggunaan *QR Code* dalam sistem presensi dapat mengatasi permasalahan tersebut. Metode ini memungkinkan pencatatan kehadiran yang cepat, akurat, dan dapat diakses secara elektronik. Dukungan *QR Code* pada proses presensi dapat memotivasi dan mempermudah pemantauan kehadiran siswa dan guru.

Dalam mengembangkan solusi ini, data dan referensi yang terkait dengan penggunaan *QR Code* dalam konteks pendidikan akan menjadi landasan yang kuat. Oleh karena itu, analisis ini didukung oleh studi-studi kasus dan hasil penelitian terkini yang menunjukkan efektivitas penggunaan *QR Code* dalam meningkatkan efisiensi presensi di lingkungan pendidikan.

Menurut penelitian oleh Trientje Marlein Tamtelahitu, Jorge Sambono dan Jekris Ebenhaizer Unenor pada tahun 2021, implementasi teknologi *QR Code* dalam sistem presensi telah terbukti efektif dalam meningkatkan akurasi dan efisiensi pencatatan kehadiran di berbagai institusi pendidikan serupa[8].

### **2. Metode Penelitian**

Dalam melaksanakan penelitian ini, kami akan mengadopsi pendekatan penelitian kualitatif. Pendekatan ini akan melibatkan tahap-tahap berikut:

- a. Analisis Masalah:
	- 1) Identifikasi dan pemahaman mendalam terhadap permasalahan sistem presensi manual.
	- 2) Menganalisis dampak dari kelemahan yang ada.
- b. Analisis Kebutuhan:
	- 1) Mengidentifikasi kebutuhan sistem untuk dapat mengatasi permasalahan yang telah diidentifikasi.
	- 2) Memetakan kebutuhan sistem dengan spesifikasi teknis yang jelas.
- c. Perancangan Sistem:
	- 1) Membuat kerangka kerja dan struktur sistem informasi presensi menggunakan *QR Code*.
- d. Implementasi:
	- 1) Menerapkan sistem informasi presensi

dengan memanfaatkan teknologi *QR Code*.

- 2) Memastikan keamanan dan kestabilan sistem selama implementasi.
- e. Evaluasi dan Pengujian:
	- 1) Melakukan evaluasi kinerja sistem terhadap kebutuhan yang telah ditetapkan.
	- 2) Melakukan pengujian (*blackbox*) untuk memastikan keakuratan dan kecepatan sistem.
- f. Analisis Hasil:
	- 1) Menganalisis hasil evaluasi dan pengujian.
	- 2) Menilai sejauh mana sistem mampu mengatasi permasalahan yang ada.

Dengan menggunakan kerangka berfikir ini, memberikan panduan yang jelas pada setiap tahap penelitian untuk memastikan adanya korelasi yang kuat antara analisis masalah, kebutuhan sistem, dan implementasi solusi.

### **2.1 Analisis Masalah Sistem**

Saat ini sistem presensi yang ada pada SMA Negeri 1 Kepahiang masih dilakukan secara manual dengan melakukan pencatatan secara manual menggunakan buku. Pada sistem presensi tersebut didapatkan beberapa kelemahan sebagai berikut:

- 1) Presensi menggunakan buku yang rentan hilang dan rusak sehingga memiliki tangkat keamanan data yang rendah.
- 2) Rentannya kesalahan dalam melakukan masukan dan perhitungan data.
- 3) Lamanya waktu yang diperlukan untuk melakukan rekap data

#### **2.2 Analisis Kebutuhan Sistem**

Untuk dapat mengatasi permasalahan yang ada, maka sistem informasi harus memenuhi kriteria berikut:

- 1) Dapat menjaga data dengan aman baik dari kehilangan data maupun dari kerusakan data.
- 2) Pada sistem, data dapat ditambah, dilihat, diubah dan dihapus serta dengan memberikan validasi data yang masuk untuk memudahkan pengelolaan data dan menghindari adanya kesalahan data yang masuk.
- 3) Dapat melakukan rekap data dengan cepat dan akurat.

Ditinjau dari segi pengelolaan data, sistem informasi memerlukan beberapa kebutuhan sebagai berikut:

- 1) Data Masukan (*Input*): Sistem presensi kami memerlukan berbagai data sebagai masukan berupa *QR Code* yang berisikan data nama siswa, nama guru, NISN (Nomor Induk Siswa Nasional), NIK (Nomor Induk Kependudukan), jenis kelamin, dan data pendukung lainnya yang sesuai dengan struktur sistem kami.
- 2) Data Keluaran (*Output*): Sistem presensi ini

menghasilkan rekapan presensi siswa dan guru sebagai data keluaran.

3) Dapat melakukan rekap data dengan cepat dan akurat.

#### **2.3 Metode Pengembangan Sistem**

Metode yang digunakan dalam pengemangan sistem ini adalah metode *waterfall*. Metode *Waterfall* adalah salah satu model pengembangan perangkat lunak yang mengikuti pendekatan bertahap dan linear. Tahap-tahap pengumpulan kebutuhan (*requirements*) dalam metode *Waterfall* adalah sebagai berikut[9]:

## 1. Analisis (*Requirements*)

Pada tahap ini, pengembang sistem memerlukan komunikasi yang bertujuan untuk memahami perangkat lunak yang diinginkan oleh pengguna dan batasan-batasan dari perangkat lunak tersebut. Informasi dapat diperoleh melalui berbagai metode seperti diskusi atau analisis dokumen yang sudah ada. Informasi yang diperoleh kemudian dianalisis untuk mendapatkan data yang dibutuhkan oleh pengguna.

# 2. Perancangan (*Design*)

Setelah menetapkan sistem sesuai kebutuhan dan mengidentifikasi batasan masalahnya, kami membuat gambaran sistem melalui diagram UML seperti *Usecase*, *Activity*, *Sequence*, *Class*, dan ERD. Pada tahap ini memberi gambaran jelas tentang alur sistem yang akan dirancang. Desain ini menjadi dasar implementasi pada tahap berikutnya. Semua desain dan fungsionalitas penting didokumentasikan, memandu pengembangan perangkat lunak dengan efisien. 3. Pembangunan (*Implementation*)

Pada Tahap ketiga, yaitu Implementasi, kami mulai melakukan pengkodean. Dalam proses ini, kami menggunakan berbagai tools dan asset seperti Visual Studio Code, XAMPP, Composer, dan lainnya. Dengan membangun sistem berdasarkan spesifikasi dan desain yang telah disetujui pada tahap sebelumnya.

## 4. Uji (*Testing*)

Setelah pembangunan, sistem diuji untuk memastikan bahwa itu memenuhi semua persyaratan yang telah ditentukan. Uji dilakukan untuk mengidentifikasi bug, memastikan fungsionalitas yang benar, dan memvalidasi sistem sesuai dengan kebutuhan.

## 5. Pemeliharaan (*Maintenance*)

Tahap terakhir adalah Operasi dan Pemeliharaan. Pada tahap ini, perubahan mungkin diperlukan karena kesalahan yang tidak terdeteksi selama pengujian atau karena perangkat lunak harus disesuaikan dengan lingkungan baru. Namun, proyek perangkat lunak kami belum mencapai tahap ini. Kami berencana agar saat memasuki tahap keempat, proyek berjalan lancar tanpa ada bug atau *error*. Dengan demikian, pada tahap terakhir ini, sistem sudah dapat dijalankan dengan baik oleh pengguna yang bersangkutan.

#### **2.4 Perancangan Database**

Database atau basis data adalah kumpulan informasi yang disimpan di dalam komputer secara sistematik sehingga dapat diperiksa menggunakan suatu program komputer untuk memperoleh informasi dari basis data tersebut. Perangkat lunak yang digunakan untuk mengelola dan memanggil kueri (*query*) basis data disebut sistem manajemen basis data (*database management system*, DBMS)[4][5].

*Entity Relationship Diagram* (ERD) adalah diagram berbentuk notasi grafis yang berada dalam pembuatan database yang menghubungkan antara data satu dengan yang lain. Fungsi ERD adalah sebagai alat bantu dalam pembuatan database dan memberikan gambaran bagaimana kerja database yang akan dibuat [7].

| Siswa         |           | <b>Presensi Siswa</b>    |         | <b>Presensi Guru</b>     |         |
|---------------|-----------|--------------------------|---------|--------------------------|---------|
| $nis \oslash$ | integer   | id_presensi <sup>/</sup> | integer | id_presensi <sup>2</sup> | integer |
| nama siswa    | varchar   | nis                      | integer | raik.                    | integer |
| jenis kelamin | enum      | tanggal                  | date    | tanggal                  | date    |
| id kelas      | Integer   | Id kelas                 | Integer | Jam_masuk                | time    |
| no_hp         | integer   | jam_masuk                | time    | jam_keluar               | time    |
|               |           | jam_keluar               | time    | id kehadiran             | integer |
|               |           | id kehadiran             | Integer | keterangan               | varchar |
| Kelas         |           | keterangan               | varchar |                          |         |
| id kelas 2    | integer   |                          |         | Guru                     |         |
| kelas         | varchar   | Kehadiran                |         | nik $\rho$               | integer |
| Jurusan       | varchar > | id kehadiran $\oslash$   | integer | nama_guru                | varchar |
|               |           | kehadiran                | enum    | jenis_kelamin            | enum    |
|               |           |                          |         | alamat                   | varchar |
| Jurusan       |           |                          |         |                          |         |
| Jurusan 2     | varchar   |                          |         | no_hp                    | integer |
|               |           |                          |         |                          |         |
|               |           | <b>Users</b>             |         |                          |         |
|               |           | $id \oslash$             | integer |                          |         |
|               |           | email                    | warehar |                          |         |
|               |           | username                 | varchar |                          |         |
|               |           | Is_superadmin            | tinyint |                          |         |

Gambar 1. *Entity Relationship Diagram* (ERD)

Sedangkan rancangan struktur tabel yang diusulkan peneliti dalam pembuatan Perancangan Sistem Informasi Presensi siswa dan guru di SMA Negeri 1 Kepahiang disajikan pada Tabel 1 hingga Tabel 8. Tabel 1 merupakan struktur tabel data *users*, Tabel 2 struktur tabel data guru, Tabel 3 struktur tabel data presensi guru, Tabel 4 struktur tabel data kehadiran, Tabel 5 struktur tabel data presensi siswa, Tabel 6 struktur tabel data siswa, Tabel 7 struktur tabel data presensi siswa dan Tabel 8 struktur tabel data jurusan.

Tabel 1. Struktur Tabel *Users*

| Nama          | Type    | Length | Keterangan  |
|---------------|---------|--------|-------------|
| Field         |         |        |             |
| id            | int     |        | Primary Key |
| email         | varchar | 100    |             |
| username      | varchar | 30     |             |
| is_superadmin | tinyint |        |             |
| password      | varchar | 100    |             |

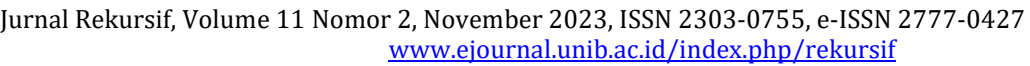

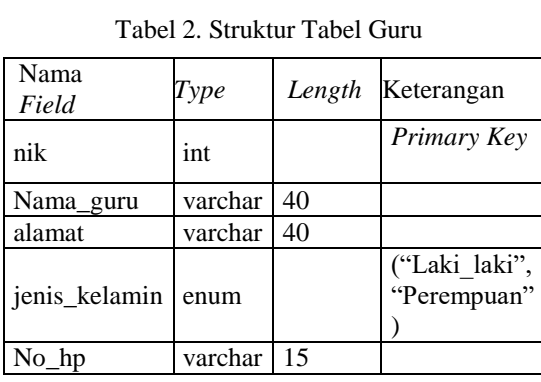

### Tabel 3. Struktur Tabel Presensi Guru

| Nama<br>Field | Type    | Length | Keterangan  |
|---------------|---------|--------|-------------|
| id_presensi   | int     |        | Primary Key |
| nik           | int     |        | Foreign Key |
| tanggal       | date    |        |             |
| jam masuk     | time    |        |             |
| jam_keluar    | time    |        |             |
| id kehadiran  | int     |        | Foreign Key |
| keterangan    | varchar | 255    |             |

Tabel 4. Struktur Tabel Kehadiran

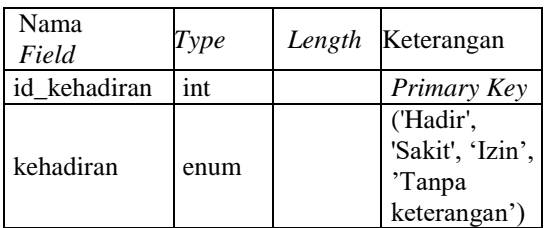

## Tabel 5. Struktur Tabel Presensi Siswa

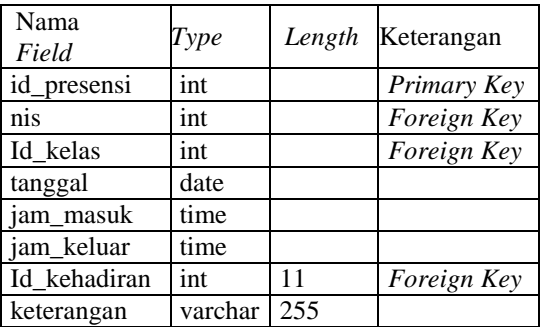

# Tabel 6. Struktur Tabel Siswa

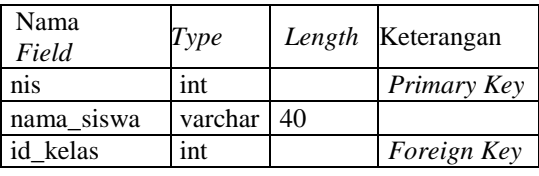

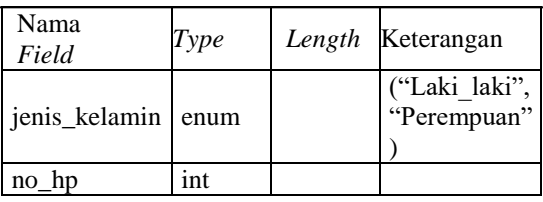

## Tabel 7. Struktur Tabel Kelas

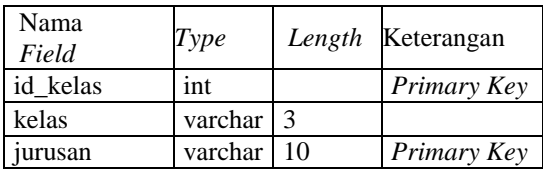

## Tabel 8. Struktur Tabel Jurusan

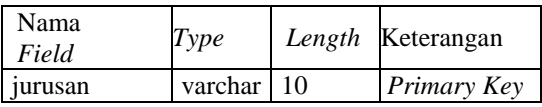

## **3. Hasil Dan Pembahasan**

Berikut adalah tampilan dari sistem informasi yang dibuat:

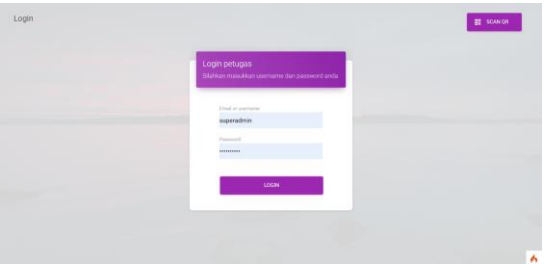

## Gambar 2. Tampilan Halaman Login

Pada gambar 2 merupakan halaman login. Pada halaman ini sistem akan menampilkan kolom untuk mengisi email dan *password* untuk melakukan login. Login dapat dilakukan oleh superadmin dan petugas.

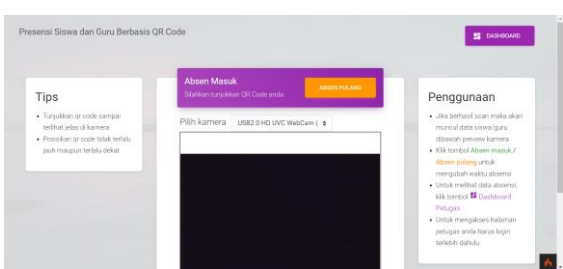

# Gambar 3. Tampilan Halaman Scan

Pada gambar 3 merupakan halaman scan. Halaman ini akan terbuka jika admin/petugas memasukkan *username* dan *password* dengan benar, dapat mengatur sesi antara absen masuk atau absen keluar. Pada halaman ini admin, petugas, siswa dan guru bisa melakukan absen dengan memasukkan file qr untuk melakukan presensi.

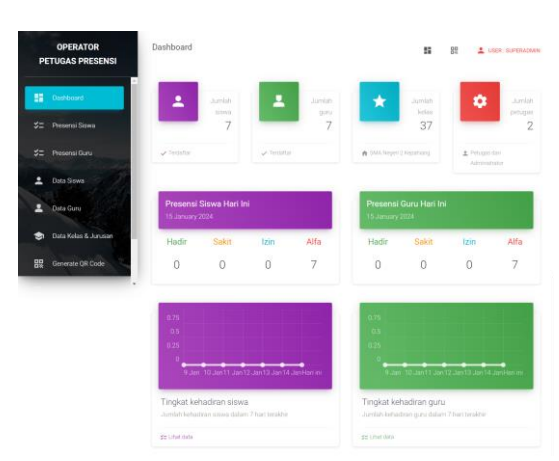

Gambar 4. Tampilan Halaman Dashboard

Pada gambar 4 merupakan halaman dashboard. Pada halaman ini terdapat tampilan jumlah siswa terdata, jumlah guru terdata, jumlah kelas terdata, jumlah petugas terdata, menampilkan data presensi siswa dan guru per tanggal serta menampilkan grafik jumlah kehadian dalam 7 hari terakhir.

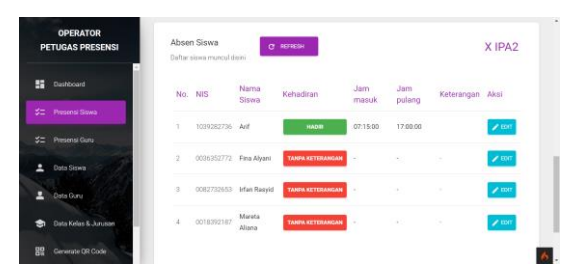

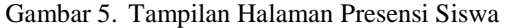

Pada gambar 5 merupakan halaman presensi siswa. Pada halaman ini admin ataupun petugas dapat memilih kelas yang ingin diakses pada daftar kelas, kemudian data presensi akan ditampilkan sesuai kelas yang dipilih seperti gambar 5 dengan admin/petugas dapat mengedit data.

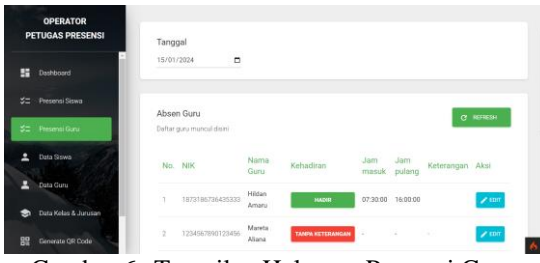

Gambar 6. Tampilan Halaman Presensi Guru

Pada gambar 6 merupakan tampilan halaman presensi guru yang berisi data presensi guru, pada halaman ini admin ataupun petugas dapat memilih kelas yang ingin diakses pada daftar kelas, maka data presensi akan ditampilkan sesuai kelas yang dipilih seperti gambar 6 dengan admin/petugas dapat mengedit data untuk melakukan absen

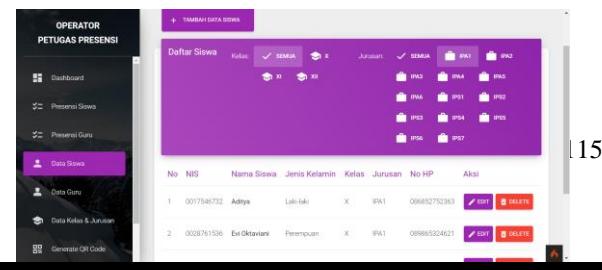

manual jika terjadi kesalahan pada scan.

Gambar 7. Tampilan Halaman Data Siswa

Pada gambar 7 merupakan tampilan halaman data siswa, pada halaman ini admin atau petugas dapat melihat data siswa per kelas, per angkatan ataupun semua data siswa, admin/petugas dapat menambah, mengedit dan menghapus data.

Gambar 8. Tampilan Halaman Data Guru

Pada gambar 8 merupakan tampilan halaman data guru, pada halaman ini admin atau petugas dapat melihat semua data guru, admin/petugas dapat menambah, mengedit dan menghapus data.

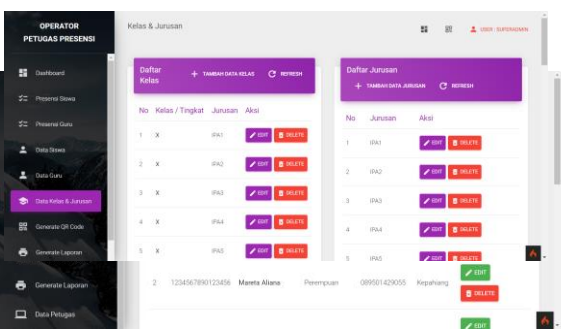

Gambar 9. Tampilan Halaman Kelas & Jurusan

Pada gambar 9 merupakan tampilan data kelas dan jurusan, pada halaman ini admin atau petugas dapat melihat semua daftar kelas dan daftar jurusan. Pada halaman ini admin/petugas dapat menambah, mengedit dan menghapus data kelas dan jurusan.

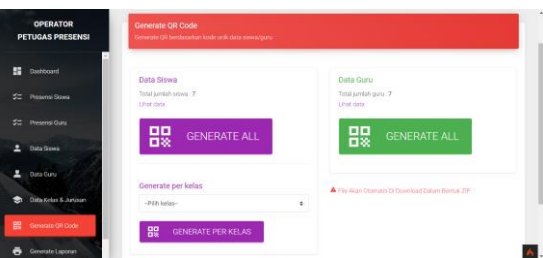

Gambar 10. Tampilan Halaman Generate QR

Pada gambar 10 merupakan tampilan halaman Generate QR. Pada halaman ini admin atau petugas dapat menggenerate QR secara Generate All dimana QR akan tergenerate sebanyak total semua siswa,

kemudian menggenerate per kelas dimana QR akan tergenerate sesuai total siswa pada kelas yang No. dipilih, kemudian terdapat generate QR guru yaitu menggenerate QR secara Generate All dimana QR akan tergenerate sebanyak total semua guru. QR yang telah digenerate akan tersimpan pada file dengan format ZIP.

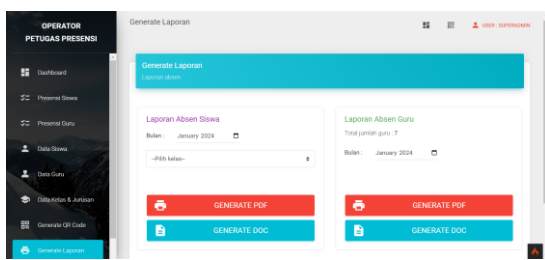

Gambar 11. Tampilan Halaman Generate Laporan

Pada gambar 11 merupakan tampilan halaman generate laporan. Pada halaman ini admin atau petugas dapat menggenerate laporan presensi siswa per bulan dengan memilih kelas, dan menggenerate laporan presensi guru per bulan. Admin atau petugas dapat memilih format file apa yang ingin disimpan yaitu terdapat format doc dan pdf, maka file laporan yang telah digenerate akan tersimpan dengan format yang kita pilih sebelumnnya.

Kemudian pada tahap akhir dilakukan uji *blackbox*, Pengujian *blackbox* dilihat berdasarkan 2. Halaman detail aplikasi seperti: *interface* aplikasi, kesesuaian fungsi-fungsi yang ada pada aplikasi dan alur dari fungsi yang diinginkan oleh pengguna.

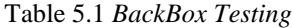

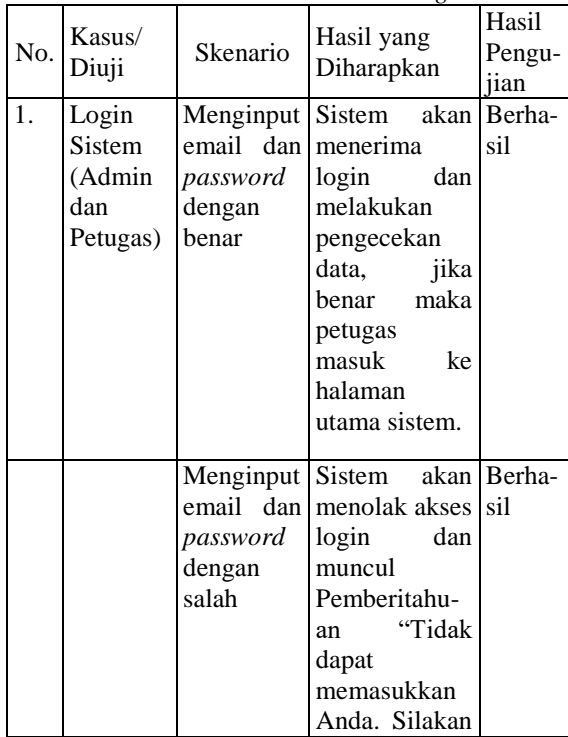

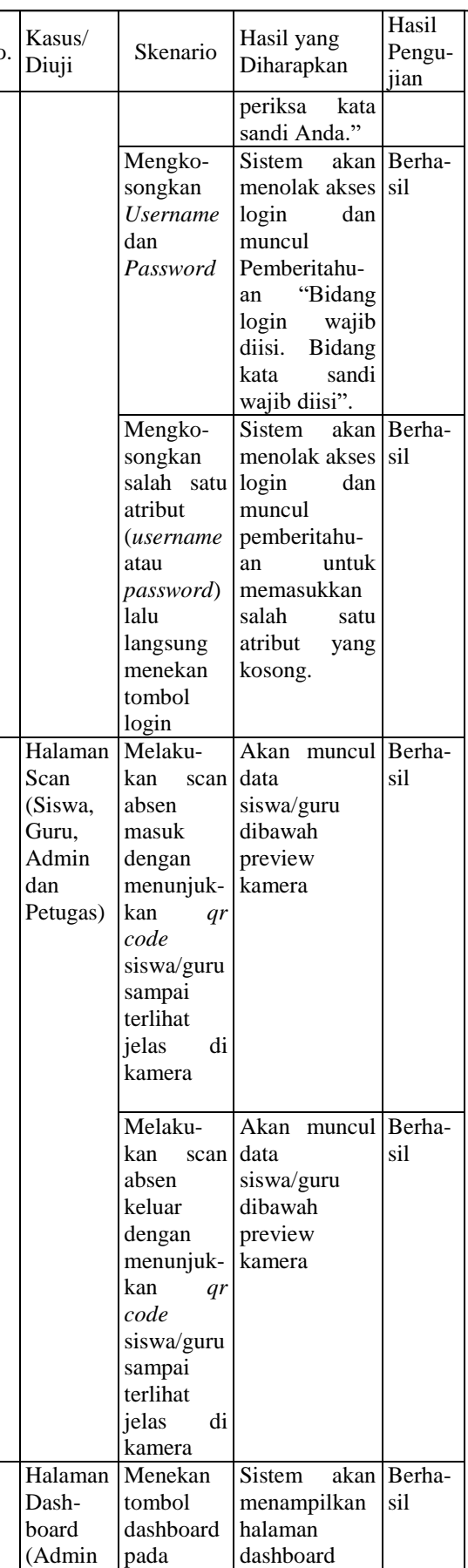

 $\overline{3}$ .

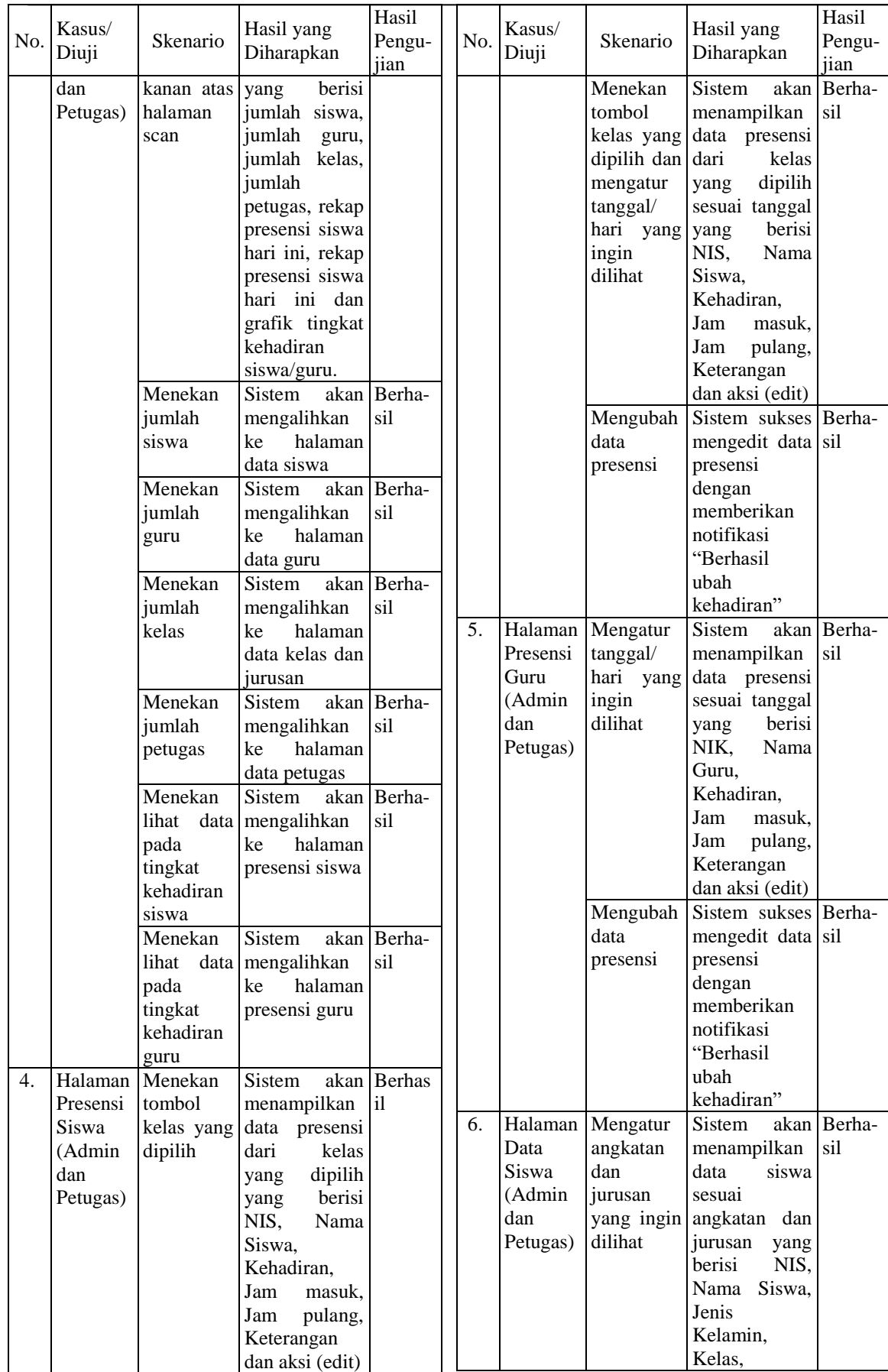

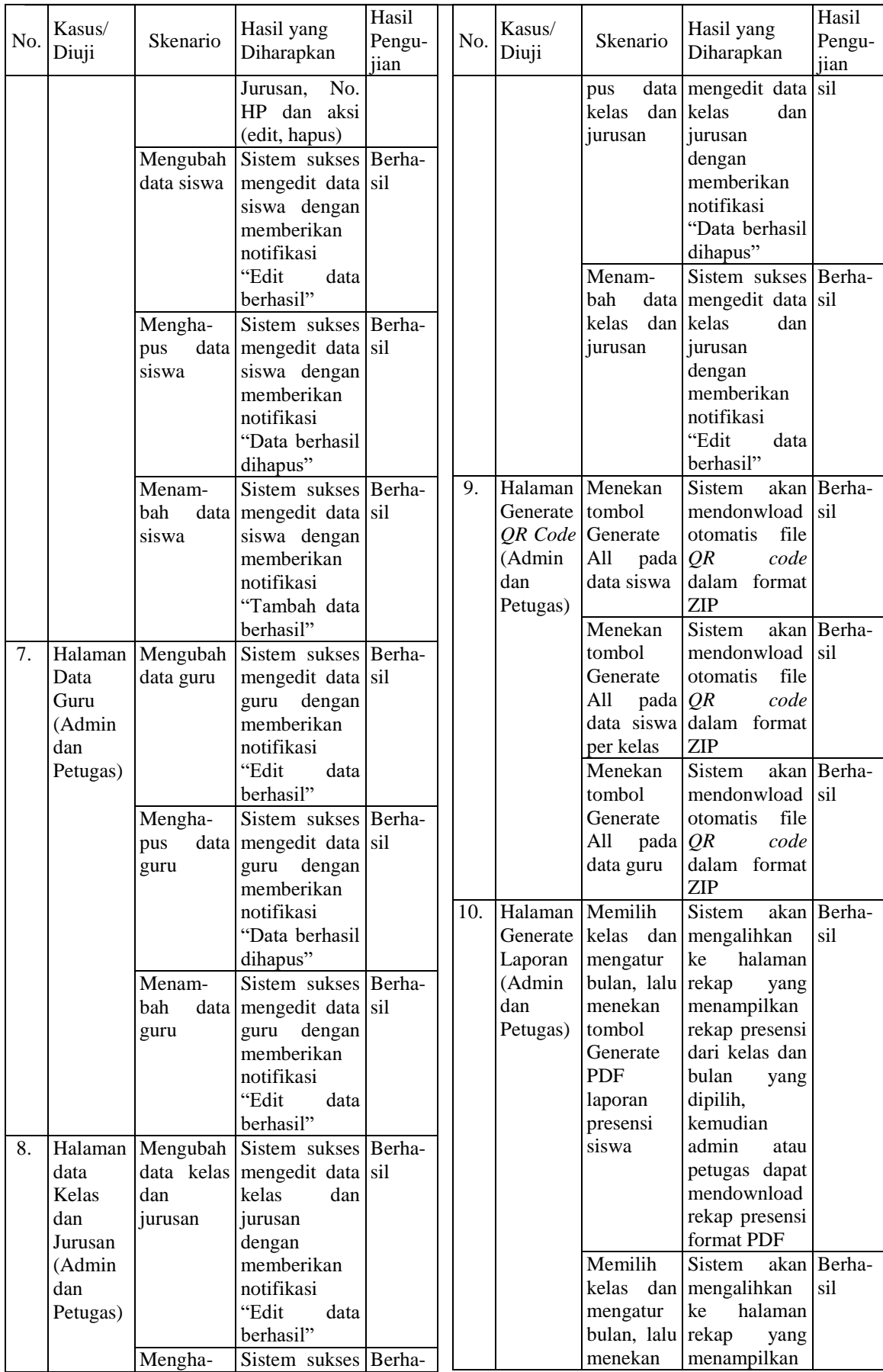

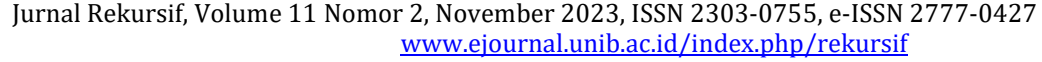

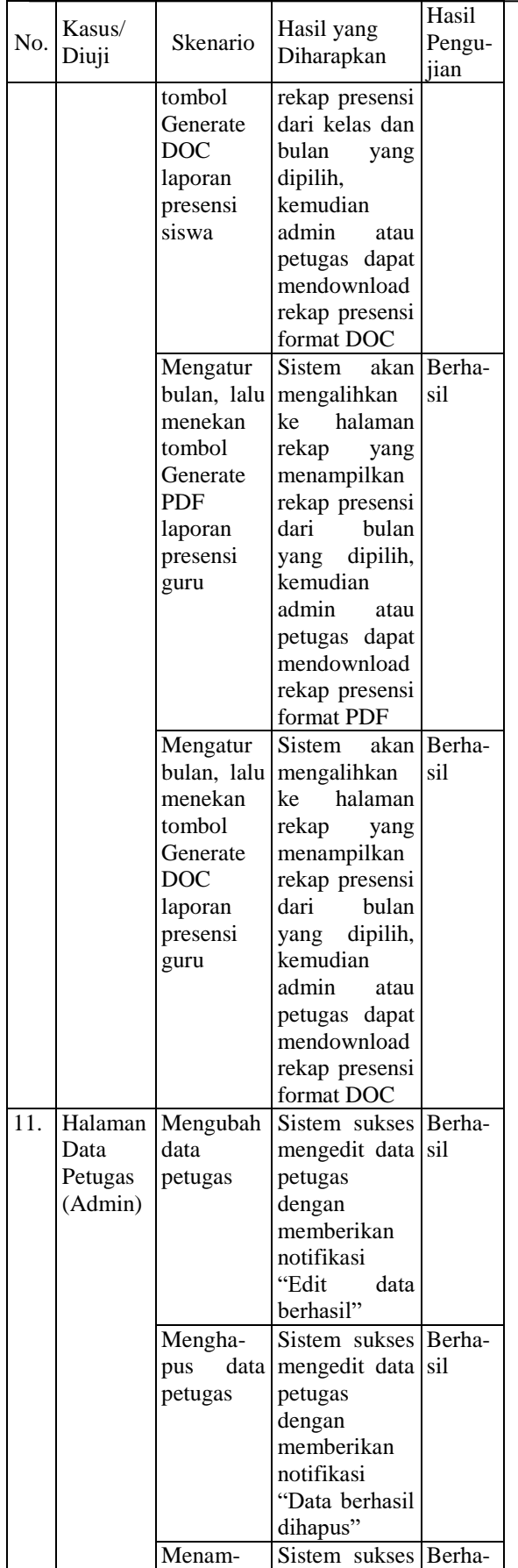

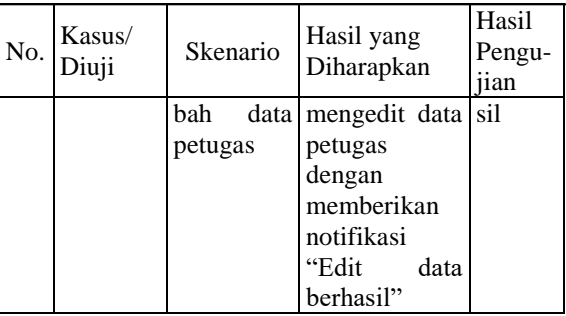

Pada sistem ini telah dilakukan 11 kasus uji coba dengan 38 skenario yang ada dan dari 38 skenario terdapat 38 skenario berhasil, yang mana sistem ini memiliki persentase berhasil 100% dan berdasarkan skor efektivitas sistem ini masuk dalam kategori sangat efektif.

Dengan menganalisis hasil evaluasi dan pengujian, serta menilai sejauh mana sistem dapat mengatasi permasalahan yang ada, kesimpulan dapat ditarik mengenai keberhasilan implementasi sistem informasi presensi berbasis *QR Code*. Analisis ini memberikan gambaran apakah solusi yang telah diimplementasikan berhasil mencapai tujuan yang diinginkan dan memberikan kontribusi positif terhadap efektivitas presensi di SMA Negeri 1 Kepahiang.

# **4. Kesimpulan**

Dari hasil perancangan dan pembuatan Sistem Informasi Presensi SMA Negeri Kepahiang menggunakan *Quick Response Code* (*QR Code*), diperoleh beberapa kesimpulan, antara lain:

- 1. Aplikasi berbasis *website* ini terbukti sangat efektif membantu staf administrasi sekolah dalam pencatatan dan manajemen data presensi siswa dan guru. Hasil uji *blackbox* yang melibatkan 11 kasus uji coba dengan 38 skenario menunjukkan bahwa seluruh skenario berhasil dilaksanakan, mencapai persentase keberhasilan 100%.
- 2. Sistem ini memberikan kemudahan bagi administrator untuk menghasilkan laporan kehadiran siswa dan guru. Penggunaan *QR Code* mempercepat proses pencatatan dan rekapitulasi, sehingga laporan dapat dicetak dengan lebih efisien.
- 3. Pemanfaatan *QR Code* dalam sistem ini dapat membantu staf sekolah untuk memantau dan memverifikasi kehadiran siswa secara cepat dan akurat.

Kesimpulan di atas diperkuat oleh hasil pengujian *blackbox* yang melibatkan sejumlah skenario uji coba. Dengan seluruh skenario berhasil dilaksanakan, dapat diambil kesimpulan bahwa sistem ini telah mengalami pengujian yang menyeluruh dan memberikan hasil yang konsisten.

#### REFERENSI

- [1] Hikmah AB, Mulyani YS, Alawiyah T, Wiguna W, Riksa R, Ridwan A. 2021. IJCIT (Indonesian Journal on Computer and Information Technology) Rancang Bangun Sistem Informasi Presensi Siswa Berbasis Web Pada SMAN 1 Singaparna. *IJCIT (Indonesian J Comput Inf Technol*. 6(2):138–150.
- [2] Setiawan WE, Putera AR, Rozaq A. 2022. Aplikasi Presensi Karyawan Studi Kasus Cakra Entertaiment Berbasis Web.
- [3] Norhikmah. 2016. QR Code dalam presensi.
- [4] Duggan M, Roderick DR, Sieburg J. 1970. Data bases. *Proc 1970 25th Annu Conf Comput Cris How Comput are Shap our Futur ACM 1970*., siap terbit..
- [5] Afiifah K, Azzahra ZF, Anggoro AD. 2022. Analisis Teknik Entity-Relationship Diagram dalam Perancangan Database Sebuah Literature Review. *Intech*. 3(2):18–22. doi:10.54895/intech.v3i2.1682.
- [6] Kadarsih K, Andrianto S. 2022. Membangun Website SMA PGRI Gunung Raya Ranau Menggunakan PHP dan MYSQL. *JTIM J Tek Inform Mahakarya*. 03(2):37–44.
- [7] S. Suryadi, "Implementasi Normalisasi Dalam Perancangan Database Relational," in U-NET J. Tek. Inform., 2019, pp. 20–26.
- [8] Trientje Marlein Tamtelahitu, Jorge Sambono, Jekris Ebenhaizer Unenor. 2021. Perancangan Sistem Presensi Pintar Mahasiswa Menggunakan Teknik Qr Code Dan Geolocation. *JIPI (Jurnal Ilmiah Penelitian dan Pembelajaran Informatika)*Volume 06, Nomor 01, Juni 2021: 114 –125.
- [9] Aceng Abdul Wahid. 2020. Analisis Metode Waterfall Untuk Pengembangan Sistem Informasi. *Jurnal Ilmu-ilmu Informatika dan Manajemen STMIK*.